## Visual Basic for Applications Reference

Visual Studio 6.0

### Abs Function

[See Also](https://msdn.microsoft.com/en-us/library/aa443343(v=vs.60).aspx) [Example S](https://msdn.microsoft.com/en-us/library/aa262674(v=vs.60).aspx)pecifics

Returns a value of the same type that is passed to it specifying the absolute value of a number.

#### Syntax

#### *Abs(number)*

The required *number* argument can be any valid [numeric expression](https://msdn.microsoft.com/en-us/library/aa171789.aspx). If *number* contains [Null,](https://msdn.microsoft.com/en-us/library/aa171778.aspx) Null is returned; if it is an uninitialized [variable,](https://msdn.microsoft.com/en-us/library/aa220732.aspx) zero is returned.

#### **Remarks**

The absolute value of a number is its unsigned magnitude. For example, ABS(-1) and ABS(1) both return 1.

### **Abs Function Example**

This example uses the **Abs** function to compute the absolute value of a number.

Dim MyNumber MyNumber =  $Abs(50.3)$  ' Returns 50.3. MyNumber =  $\text{Abs}(-50.3)$  ' Returns 50.3.

# Visual Basic for Applications Reference

Visual Studio 6.0

## Array Function

[See Also](https://msdn.microsoft.com/en-us/library/aa443344(v=vs.60).aspx) [Example S](https://msdn.microsoft.com/en-us/library/aa262677(v=vs.60).aspx)pecifics

Returns a Variant containing an [array.](https://msdn.microsoft.com/en-us/library/aa219965.aspx)

#### Syntax

### *Array(arglist)*

The required *arglist* argument is a comma-delimited list of values that are assigned to the elements of the array contained within the Variant. If no arguments are specified, an array of zero length is created.

#### Remarks

The notation used to refer to an element of an array consists of the [variable](https://msdn.microsoft.com/en-us/library/aa220732.aspx) name followed by parentheses containing an index number indicating the desired element. In the following example, the first [statement](https://msdn.microsoft.com/en-us/library/aa212247.aspx) creates a variable named A as a Variant. The second statement assigns an array to variable A. The last statement assigns the value contained in the second array element to another variable.

Dim A As Variant  $A = Array(10, 20, 30)$  $B = A(2)$ 

The lower bound of an array created using the Array function is determined by the lower bound specified with the Option Base statement, unless Array is qualified with the name of the type library (for example VBA.Array). If qualified with the type-library name, Array is unaffected by Option Base.

Note A Variant that is not declared as an array can still contain an array. A Variant variable can contain an array of any type, except fixed-length strings and user-defined types. Although a Variant containing an array is conceptually different from an array whose elements are of type Variant, the array elements are accessed in the same way.

### **Array Function Example**

This example uses the Array function to return a Variant containing an array.

Dim MyWeek, MyDay MyWeek = Array("Mon", "Tue", "Wed", "Thu", "Fri", "Sat", "Sun") ' Return values assume lower bound set to 1 (using Option Base ' statement).  $MyDay = MyWeek(2)$  ' MyDay contains "Tue".  $MyDay = MyWeek(4)$  ' MyDay contains "Thu".

## Visual Basic for Applications Reference

Visual Studio 6.0

### Asc Function

[See Also](https://msdn.microsoft.com/en-us/library/aa443346(v=vs.60).aspx) [Example S](https://msdn.microsoft.com/en-us/library/aa262679(v=vs.60).aspx)pecifics

Returns an [Integer](https://msdn.microsoft.com/en-us/library/aa171405.aspx) representing the character code corresponding to the first letter in a string.

#### Syntax

#### Asc(string)

The required *string* argument is any valid [string expression.](https://msdn.microsoft.com/en-us/library/aa212283.aspx) If the *string* contains no characters, a run-time error occurs.

#### **Remarks**

The range for returns is 0 255 on non-DBCS systems, but 32768 32767 on DBCS systems.

Note The AscB function is used with byte data contained in a string. Instead of returning the character code for the first character, AscB returns the first byte. The AscW function returns the [Unicode c](https://msdn.microsoft.com/en-us/library/aa220300.aspx)haracter code except on platforms where Unicode is not supported, in which case, the behavior is identical to the Asc function.

### **Asc Function Example**

This example uses the Asc function to return a character code corresponding to the first letter in the string.

```
Dim MyNumber
MyNumber = Asc("A") ' Returns 65.
MyNumber = Asc("a") ' Returns 97.
MyNumber = Asc("Apple") ' Returns 65.
```
## Visual Basic for Applications Reference

Visual Studio 6.0

### Atn Function

[See Also](https://msdn.microsoft.com/en-us/library/aa443347(v=vs.60).aspx) [Example S](https://msdn.microsoft.com/en-us/library/aa262681(v=vs.60).aspx)pecifics

Returns a **Double** specifying the arctangent of a number.

#### Syntax

#### Atn(number)

The required *number* argument is [a Double](https://msdn.microsoft.com/en-us/library/aa211367.aspx) or any valid [numeric expression.](https://msdn.microsoft.com/en-us/library/aa171789.aspx)

#### **Remarks**

The Atn function takes the ratio of two sides of a right triangle (*number*) and returns the corresponding angle in radians. The ratio is the length of the side opposite the angle divided by the length of the side adjacent to the angle.

The range of the result is -pi/2 to pi/2 radians.

To convert degrees to radians, multiply degrees by pi/180. To convert radians to degrees, multiply radians by 180/pi.

Note Atn is the inverse trigonometric function of Tan, which takes an angle as its argument and returns the ratio of two sides of a right triangle. Do not confuse  $\Delta t$ n with the cotangent, which is the simple inverse of a tangent  $(1/t$ angent).

### **Atn Function Example**

This example uses the Atn function to calculate the value of pi.

Dim pi  $pi = 4 * Atn(1)$  ' Calculate the value of pi.

## Visual Basic for Applications Reference

Visual Studio 6.0

### CallByName Function

See Also Example Specifics

Executes a method of an object, or sets or returns a property of an object.

#### Syntax

#### CallByName(object, *procname, calltype,[args()])*

The CallByName function syntax has these named arguments:

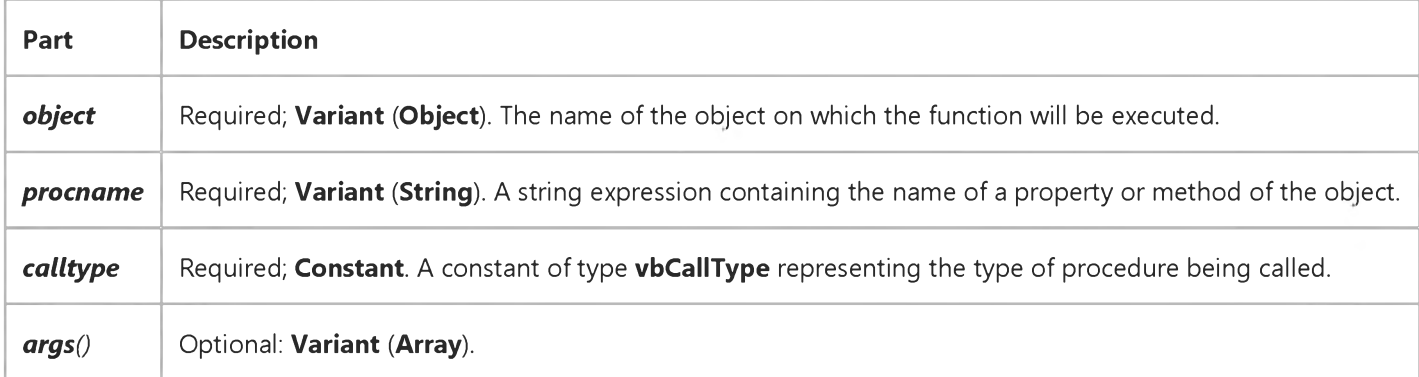

#### Remarks

The CallByName function is used to get or set a property, or invoke a method at run time using a string name.

In the following example, the first line uses CallByName to set the MousePointer property of a text box, the second line gets the value of the MousePointer property, and the third line invokes the Move method to move the text box:

CallByName Text1, "MousePointer", vbLet, vbCrosshair Result = CallByName (Text1, "MousePointer", vbGet) CallByName Text1, "Move", vbMethod, 100, 100

## Visual Basic for Applications Reference

Visual Studio 6.0

### Choose Function

[See Also](https://msdn.microsoft.com/en-us/library/aa443348(v=vs.60).aspx) [Example S](https://msdn.microsoft.com/en-us/library/aa262691(v=vs.60).aspx)pecifics

Selects and returns a value from a list of arguments.

#### Syntax

*Choose(index, choice-1[, choice-2,...* [, *choice-n]])*

The Choose function syntax has these parts:

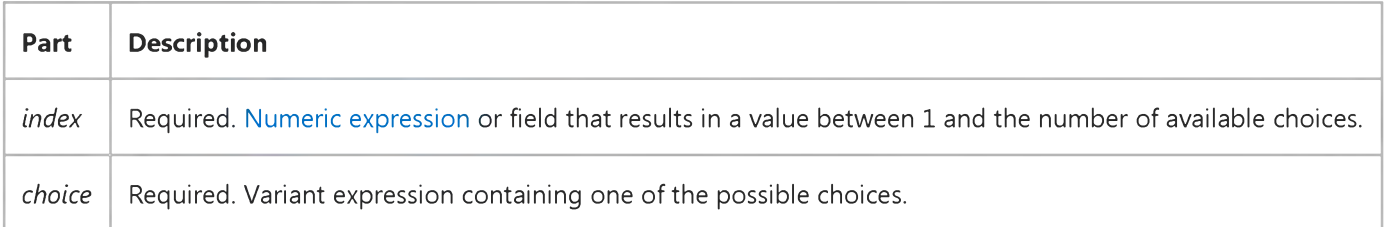

#### Remarks

Choose returns a value from the list of choices based on the value of *index.* If *index* is 1, Choose returns the first choice in the list; if *index* is 2, it returns the second choice, and so on.

You can use Choose to look up a value in a list of possibilities. For example, if *index* evaluates to 3 and *choice-1* = "one", *choice-2* = "two", and *choice-3* = "three", Choose returns "three". This capability is particularly useful if *index* represents the value in an option group.

Choose evaluates every choice in the list, even though it returns only one. For this reason, you should watch for undesirable side effects. For example, if you use the MsgBox function as part of an [expression](https://msdn.microsoft.com/en-us/library/aa211395.aspx) in all the choices, a message box will be displayed for each choice as it is evaluated, even though Choose returns the value of only one of them.

The Choose function returns [a Null](https://msdn.microsoft.com/en-us/library/aa171778.aspx) if *index* is less than 1 or greater than the number of choices listed.

If *index* is not a whole number, it is rounded to the nearest whole number before being evaluated.

### **Choose Function Example**

This example uses the Choose function to display a name in response to an index passed into the procedure in the Ind parameter.

```
Function GetChoice(Ind As Integer)
  GetChoice = Choose(Ind, "Speedy", "United", "Federal")
End Function
```
## Visual Basic for Applications Reference

Visual Studio 6.0

### Chr Function

[See Also](https://msdn.microsoft.com/en-us/library/aa443350(v=vs.60).aspx) [Example S](https://msdn.microsoft.com/en-us/library/aa262693(v=vs.60).aspx)pecifics

Returns [a String](https://msdn.microsoft.com/en-us/library/aa212271.aspx) containing the character associated with the specified character code.

#### Syntax

*Chr(charcode)*

The required *charcode* argument is a Long that identifies a character.

#### **Remarks**

Numbers from 0 31 are the same as standard, nonprintable ASCII codes. For example, Chr(10) returns a linefeed character. The normal range for *charcode* is 0 255. However, on DBCS systems, the actual range for *charcode* is -32768 to 65535.

Note The ChrB function is used with byte data contained in a String. Instead of returning a character, which may be one or two bytes, ChrB always returns a single byte. The ChrW function returns a String containing the [Unicode](https://msdn.microsoft.com/en-us/library/aa220300.aspx) character except on platforms where Unicode is not supported, in which case, the behavior is identical to the Chr function.

### **Chr Function Example**

This example uses the Chr function to return the character associated with the specified character code.

Dim MyChar

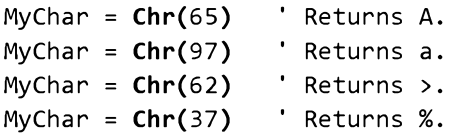

# Visual Basic for Applications Reference

Visual Studio 6.0

### Command Function

See Also [Example S](https://msdn.microsoft.com/en-us/library/aa262697(v=vs.60).aspx)pecifics

Returns the argument portion of the [command line u](https://msdn.microsoft.com/en-us/library/aa210353.aspx)sed to launch Microsoft Visual Basic or an executable program developed with Visual Basic.

#### Syntax

#### Command

#### **Remarks**

When Visual Basic is launched from the command line, any portion of the command line that follows / cmd is passed to the program as the command-line argument. In the following example, cmdlineargs represents the argument information returned by the **Command** function.

#### VB / cmd cmdlineargs

For applications developed with Visual Basic and compiled to an .exe file, Command returns any arguments that appear after the name of the application on the command line. For example:

#### MyApp cmdlineargs

To find how command line arguments can be changed in the user interface of the application you're using, search Help for "command line arguments."

### **Command Function Example**

This example uses the Command function to get the command line arguments in a function that returns them in a Variant containing an array.

```
Function GetCommandLine(Optional MaxArgs)
   'Declare variables.
   Dim C, CmdLine, CmdLnLen, InArg, I, NumArgs
   'See if MaxArgs was provided.
   If IsMissing(MaxArgs) Then MaxArgs = 10
   'Make array of the correct size.
   ReDim ArgArray(MaxArgs)
   NumArgs = 0: InArg = False
   'Get command line arguments.
   CmdLine = Command()
   CmdLnLen = Len(CmdLine)
   'Go thru command line one character
   'at a time.
   For I = 1 To CmdLnLen
      C = Mid( <b>Condition</b>, <math>I</math>, <math>I</math>)'Test for space or tab.
      If (C \leftrightarrow " " And C \leftrightarrow vbTab) Then
          'Neither space nor tab.
          'Test if already in argument.
         If Not InArg Then
          'New argument begins.
          'Test for too many arguments.
             If NumArgs = MaxArgs Then Exit For
             NumArgs = NumArgs + 1InArg = True 
         End If
          'Concatenate character to current argument.
         ArgArray(NumArgs) = ArgArray(NumArgs) & C 
      Else
          'Found a space or tab.
          'Set InArg flag to False.
         InArg = False 
      End If
   Next I
   'Resize array just enough to hold arguments.
   ReDim Preserve ArgArray(NumArgs)
   'Return Array in Function name.
   GetCommandLine = ArgArray()End Function
```

```
© 2018 Microsoft
```
## Visual Basic for Applications Reference

Visual Studio 6.0

### Cos Function

[See Also](https://msdn.microsoft.com/en-us/library/aa443352(v=vs.60).aspx) [Example S](https://msdn.microsoft.com/en-us/library/aa262699(v=vs.60).aspx)pecifics

Returns a **Double** specifying the cosine of an angle.

#### Syntax

#### Cos(number)

The required *number* argument is [a Double](https://msdn.microsoft.com/en-us/library/aa211367.aspx) or any valid [numeric expression t](https://msdn.microsoft.com/en-us/library/aa171789.aspx)hat expresses an angle in radians.

#### Remarks

The Cos function takes an angle and returns the ratio of two sides of a right triangle. The ratio is the length of the side adjacent to the angle divided by the length of the hypotenuse.

The result lies in the range -1 to 1.

To convert degrees to radians, multiply degrees by pi/180. To convert radians to degrees, multiply radians by 180/pi.

### **Cos Function Example**

This example uses the Cos function to return the cosine of an angle.

Dim MyAngle, MySecant MyAngle =  $1.3$  ' Define angle in radians. MySecant =  $1 / \cos(MyAngle)$  ' Calculate secant.

## Visual Basic for Applications Reference

Visual Studio 6.0

### CreateObject Function

[See Also](https://msdn.microsoft.com/en-us/library/aa443353(v=vs.60).aspx) [Example S](https://msdn.microsoft.com/en-us/library/aa262701(v=vs.60).aspx)pecifics

Creates and returns a reference to an ActiveX object.

#### Syntax

*CreateObject(class,[servemame])*

The CreateObject function syntax has these parts:

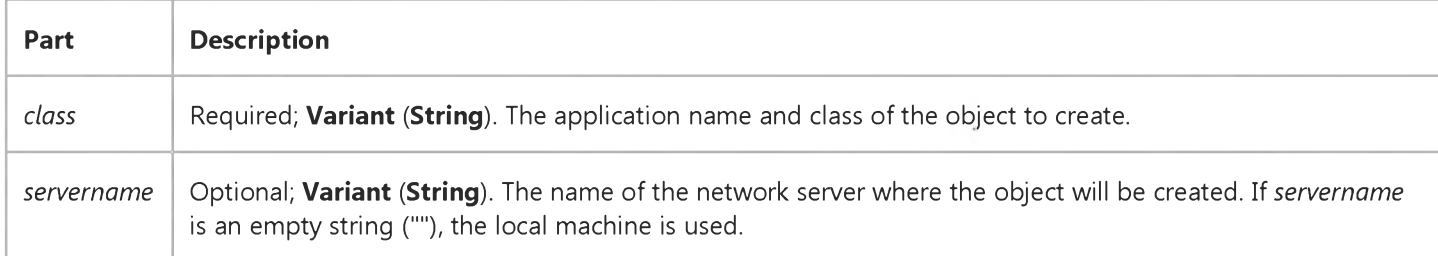

The *class* argument uses the syntax *appname.objecttype* and has these parts:

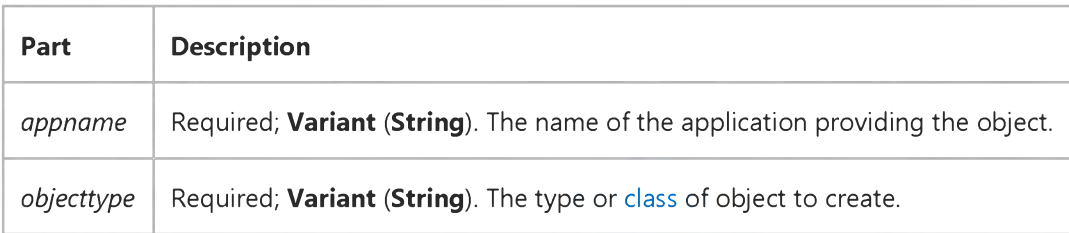

#### **Remarks**

Every application that supports Automation provides at least one type of object. For example, a word processing application may provide an Application object, a Document object, and a Toolbar object.

To create an ActiveX object, assign the object returned by **CreateObject** to an object variable:

```
' Declare an object variable to hold the object
' reference. Dim as Object causes late binding.
Dim ExcelSheet As Object
Set ExcelSheet = CreateObject("Excel.Sheet")
```
#### 3. 1.2018 CreateObject Function

This code starts the application creating the object, in this case, a Microsoft Excel spreadsheet. Once an object is created, you reference it in code using the object variable you defined. In the following example, you access [properties a](https://msdn.microsoft.com/en-us/library/aa172196.aspx)nd [methods](https://msdn.microsoft.com/en-us/library/aa171675.aspx) of the new object using the object variable, ExcelSheet, and other Microsoft Excel objects, including the Application object and the Cells collection.

```
' Make Excel visible through the Application object.
ExcelSheet.Application.Visible = True
' Place some text in the first cell of the sheet.
ExcelSheet.Application.Cells(1, 1).Value = "This is column A, row 1"
' Save the sheet to C:\test.xls directory.
ExcelSheet.SaveAs "C:\TEST.XLS"
' Close Excel with the Quit method on the Application object.
ExcelSheet.Application.Quit
' Release the object variable.
Set ExcelSheet = Nothing
```
Declaring an object variable with the As Object clause creates a variable that can contain a reference to any type of object. However, access to the object through that variable is late bound; that is, the binding occurs when your program is run. To create an object variable that results in early binding, that is, binding when the program is compiled, declare the object variable with a specific class ID. For example, you can declare and create the following Microsoft Excel references:

```
Dim xlApp As Excel.Application
Dim xlBook As Excel.Workbook
Dim xlSheet As Excel.WorkSheet
Set xlApp = CreateObject("Excel.Application")
Set xlBook = xlApp.Workbooks.Add 
Set xlSheet = xlBook.Work sheets(1)
```
The reference through an early-bound variable can give better performance, but can only contain a reference to the [class](https://msdn.microsoft.com/en-us/library/aa220050.aspx) specified in the declaration.

You can pass an object returned by the **CreateObject** function to a function expecting an object as an argument. For example, the following code creates and passes a reference to a Excel.Application object:

```
Call MySub (CreateObject("Excel.Application"))
```
You can create an object on a remote networked computer by passing the name of the computer to the *servername* argument of CreateObject. That name is the same as the Machine Name portion of a share name: for a share named "\\MyServer\Public," *servername* is "MyServer."

Note Refer to COM documentation (see *Microsoft Developer Network)* for additional information on making an application visible on a remote networked computer. You may have to add a registry key for your application.

The following code returns the version number of an instance of Excel running on a remote computer named MyServer:

```
Dim xlApp As Object
Set xlApp = CreateObject("Excel.Application", "MyServer")
Debug.Print xlApp.Version
```
If the remote server doesnt exist or is unavailable, a run-time error occurs.

Note Use CreateObject when there is no current instance of the object. If an instance of the object is already running, a new instance is started, and an object of the specified type is created. To use the current instance, or to start the application and have it load a file, use the GetObject function.

If an object has registered itself as a single-instance object, only one instance of the object is created, no matter how many times **CreateObject** is executed.

### **CreateObject Function Example**

This example uses the CreateObject function to set a reference (x1App) to Microsoft Excel. It uses the reference to access the Visible property of Microsoft Excel, and then uses the Microsoft Excel Quit method to close it. Finally, the reference itself is released.

```
Dim xlApp As Object ' Declare variable to hold the reference.
Set xlApp = CreateObject("excel.application")
    You may have to set Visible property to True
   ' if you want to see the application.
xlApp.Visible = True
   ' Use xlApp to access Microsoft Excel's
   ' other objects.
xlApp.Quit ' When you finish, use the Quit method to close
Set xlApp = Nothing \cdot the application, then release the reference.
```
## Visual Basic for Applications Reference

Visual Studio 6.0

### CurDir Function

[See Also](https://msdn.microsoft.com/en-us/library/aa443355(v=vs.60).aspx) [Example S](https://msdn.microsoft.com/en-us/library/aa262705(v=vs.60).aspx)pecifics

Returns a Variant (String) representing the current path.

#### Syntax

CurDir[(drive)]

The optional *drive* argument is a [string expression](https://msdn.microsoft.com/en-us/library/aa212283.aspx) that specifies an existing drive. If no drive is specified or if *drive* is a zerolength string (""), CurDir returns the path for the current drive.

### **CurDir Function Example**

This example uses the **CurDir** function to return the current path.

```
' Assume current path on C drive is "C:\WINDOWS\SYSTEM" .
' Assume current path on D drive is "D:\EXCEL".
' Assume C is the current drive.
Dim MyPath
MyPath = CurDir ' Returns "C:\WINDOWS\SYSTEM".
MyPath = CurDir("C") ' Returns "C:\WINDOWS\SYSTEM".
MyPath = CurDir("D") ' Returns "D:\EXCEL".
```
## Visual Basic for Applications Reference

Visual Studio 6.0

### CVErr Function

[See Also](https://msdn.microsoft.com/en-us/library/aa443357(v=vs.60).aspx) [Example S](https://msdn.microsoft.com/en-us/library/aa262708(v=vs.60).aspx)pecifics

Returns a Variant of subtype Error containing an error number specified by the user.

#### Syntax

*CVErr(errornumber)*

The required *errornumber* argument is any valid error number.

#### **Remarks**

Use the CVErr function to create user-defined errors in user-created [procedures.](https://msdn.microsoft.com/en-us/library/aa172172.aspx) For example, if you create a function that accepts several arguments and normally returns a string, you can have your function evaluate the input arguments to ensure they are within acceptable range. If they are not, it is likely your function will not return what you expect. In this event, CVErr allows you to return an error number that tells you what action to take.

Note that implicit conversion of an Error is not allowed. For example, you can't directly assign the return value of CVErr to a [variable t](https://msdn.microsoft.com/en-us/library/aa220732.aspx)hat is not a Variant. However, you can perform an explicit conversion (using CInt, CDbl, and so on) of the value returned by **CVErr** and assign that to a variable of the appropriate [data type](https://msdn.microsoft.com/en-us/library/aa210838.aspx).

### **CVErr Function Example**

This example uses the CVErr function to return a Variant whose VarType is vbError (10). The user-defined function CalculateDouble returns an error if the argument passed to it isn't a number. You can use CVErr to return user-defined errors from user-defined procedures or to defer handling of a run-time error. Use the **IsError** function to test if the value represents an error.

```
' Call CalculateDouble with an error-producing argument.
Sub Test()
  Debug.Print CalculateDouble("345.45robert")
End Sub
' Define CalculateDouble Function procedure.
Function CalculateDouble(Number)
  If IsNumeric(Number) Then
     CalculateDouble = Number * 2 ' Return result.
  Else
     CalculateDouble = CVErr(2001) ' Return a user-defined error
   End If ' number.
End Function
```
## Visual Basic for Applications Reference

Visual Studio 6.0

### Date Function

[See Also](https://msdn.microsoft.com/en-us/library/aa443360(v=vs.60).aspx) [Example S](https://msdn.microsoft.com/en-us/library/aa262721(v=vs.60).aspx)pecifics

Returns a Variant (Date) containing the current system date.

#### Syntax

Date

#### **Remarks**

To set the system date, use the Date statement.

Date, and if the calendar is Gregorian, Date\$ behavior is unchanged by the Calendar property setting. If the calendar is Hijri, Date\$ returns a 10-character string of the form *mm-dd-yyyy,* where *mm* (01-12), *dd* (01-30) and *yyyy* (1400-1523) are the Hijri month, day and year. The equivalent Gregorian range is Jan 1, 1980 through Dec 31, 2099.

### **Date Function Example**

This example uses the Date function to return the current system date.

Dim MyDate MyDate = Date ' MyDate contains the current system date.

## Visual Basic for Applications Reference

Visual Studio 6.0

### DateAdd Function

[See Also](https://msdn.microsoft.com/en-us/library/aa443358(v=vs.60).aspx) [Example S](https://msdn.microsoft.com/en-us/library/aa262711(v=vs.60).aspx)pecifics

Returns a Variant (Date) containing a date to which a specified time interval has been added.

#### Syntax

#### *DateAdd(interval, number, date)*

The DateAdd function syntax has these named arguments:

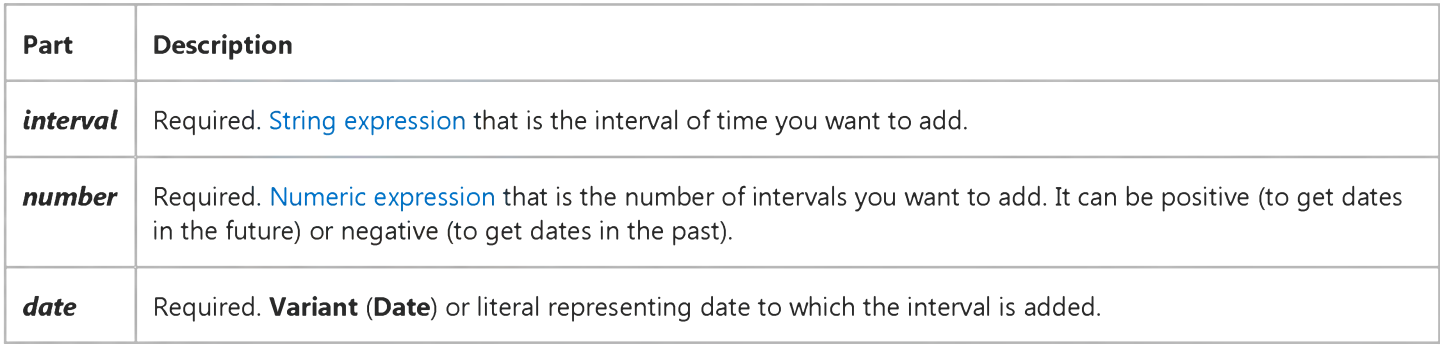

#### Settings

The *interval* argument has these settings:

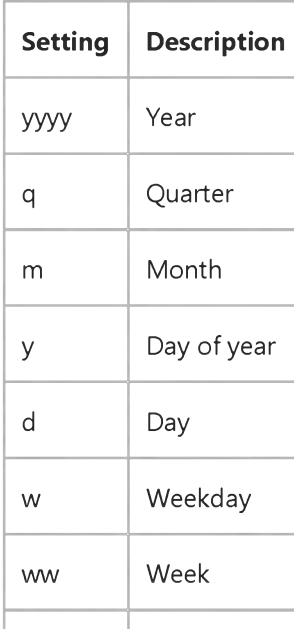

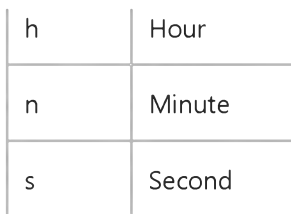

#### Remarks

You can use the DateAdd function to add or subtract a specified time interval from a date. For example, you can use DateAdd to calculate a date 30 days from today or a time 45 minutes from now.

To add days to *date,* you can use Day of Year ("y"), Day ("d"), or Weekday ("w").

The DateAdd function won't return an invalid date. The following example adds one month to January 31:

DateAdd("m", 1, "31-Jan-95")

In this case, DateAdd returns 28-Feb-95, not 31-Feb-95. If *date* is 31-Jan-96, it returns 29-Feb-96 because 1996 is a leap year.

If the calculated date would precede the year 100 (that is, you subtract more years than are in *date),* an error occurs.

If *number* isn't a Long value, it is rounded to the nearest whole number before being evaluated.

Note The format of the return value for DateAdd is determined by Control Panel settings, not by the format that is passed in *date* argument.

Note For *date,* if the Calendar property setting is Gregorian, the supplied date must be Gregorian. If the calendar is Hijri, the supplied date must be Hijri. If month values are names, the name must be consistent with the current Calendar property setting. To minimize the possibility of month names conflicting with the current **Calendar** property setting, enter numeric month values (Short Date format).

### **DateAdd Function Example**

This example takes a date and, using the DateAdd function, displays a corresponding date a specified number of months in the future.

```
Dim FirstDate As Date ' Declare variables.
Dim IntervalType As String
Dim Number As Integer
Dim Msg
IntervalType = "m" \cdot "m" specifies months as interval.
FirstDate = InputBox("Enter a date")Number = InputBox("Enter number of months to add")
Msg = "New date: " & DateAdd (IntervalType, Number, FirstDate)
MsgBox Msg
```
# Visual Basic for Applications Reference

Visual Studio 6.0

### DateDiff Function

[See Also](https://msdn.microsoft.com/en-us/library/aa443362(v=vs.60).aspx) [Example S](https://msdn.microsoft.com/en-us/library/aa262713(v=vs.60).aspx)pecifics

Returns a Variant (Long) specifying the number of time intervals between two specified dates.

#### Syntax

### *DateDiff(interval, datel, date2[, firstdayofweek[, firstweekofyear]])*

The DateDiff function syntax has these named arguments:

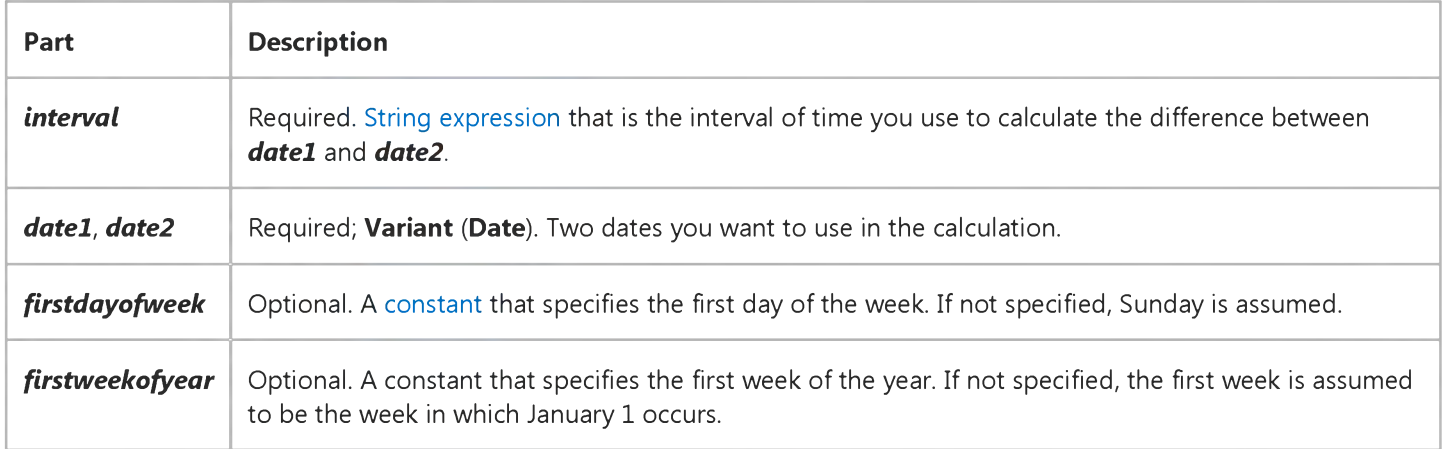

#### Settings

The *interval* argument has these settings:

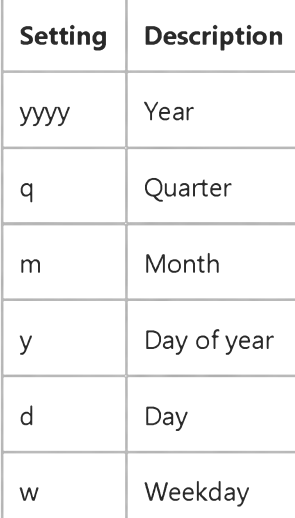

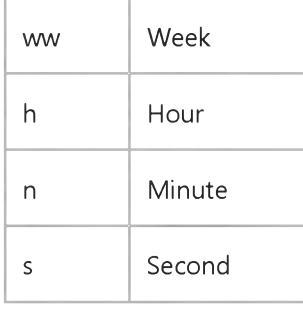

The *firstdayofweek* argument has these settings:

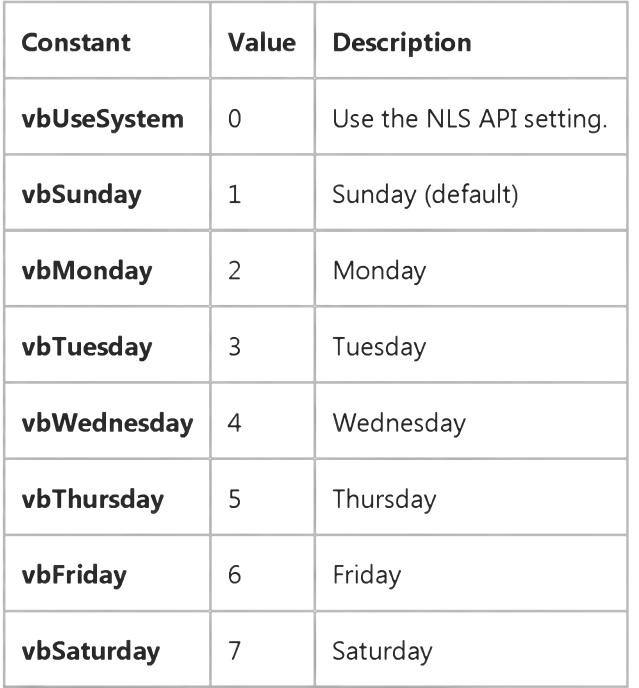

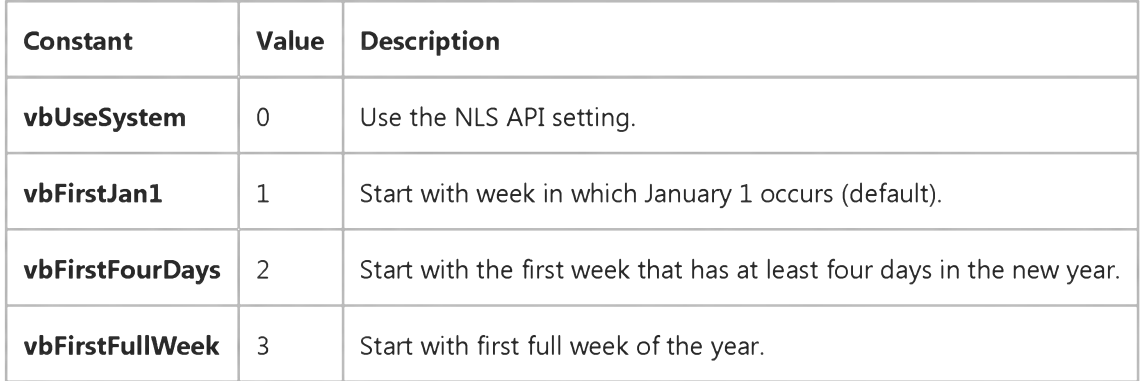

#### Remarks

You can use the DateDiff function to determine how many specified time intervals exist between two dates. For example, you might use DateDiff to calculate the number of days between two dates, or the number of weeks between today and the end of the year.

To calculate the number of days between *datel* and *date2,* you can use either Day of year ("y") or Day ("d"). When *interval* is Weekday ("w"), DateDiff returns the number of weeks between the two dates. If *datel* falls on a Monday, DateDiff counts the number of Mondays until *date2.* It counts *date2* but not *datel.* If *interval* is Week ("ww"), however, the DateDiff

#### 3. 1.2018 DateDiff Function

function returns the number of calendar weeks between the two dates. It counts the number of Sundays between *datel* and *date2.* DateDiff counts *date2* if it falls on a Sunday; but it doesn't count *datel,* even if it does fall on a Sunday.

If *datel* refers to a later point in time than *date2,* the DateDiff function returns a negative number.

The *firstdayofweek* argument affects calculations that use the "w" and "ww" interval symbols.

If *datel* or *date2* is a date literal, the specified year becomes a permanent part of that date. However, if *datel* or *date2* is enclosed in double quotation marks (" "), and you omit the year, the current year is inserted in your code each time the *datel* or *date2* expression is evaluated. This makes it possible to write code that can be used in different years.

When comparing December 31 to January 1 of the immediately succeeding year, DateDiff for Year ("yyyy") returns 1 even though only a day has elapsed.

Note For *datel* and *date2,* if the Calendar property setting is Gregorian, the supplied date must be Gregorian. If the calendar is Hijri, the supplied date must be Hijri.

### **DateDiff Function Example**

This example uses the DateDiff function to display the number of days between a given date and today.

Dim TheDate As Date ' Declare variables. Dim Msg TheDate =  $InputBox("Enter a date")$ Msg = "Days from today: " & DateDiff("d", Now, TheDate) MsgBox Msg

## Visual Basic for Applications Reference

Visual Studio 6.0

### DatePart Function

[See Also](https://msdn.microsoft.com/en-us/library/aa443365(v=vs.60).aspx) [Example S](https://msdn.microsoft.com/en-us/library/aa262715(v=vs.60).aspx)pecifics

Returns a Variant (Integer) containing the specified part of a given date.

#### Syntax

#### *DatePart(interval, date\Jfirstdayofweek\J firstweekofyear]])*

The DatePart function syntax has these named arguments:

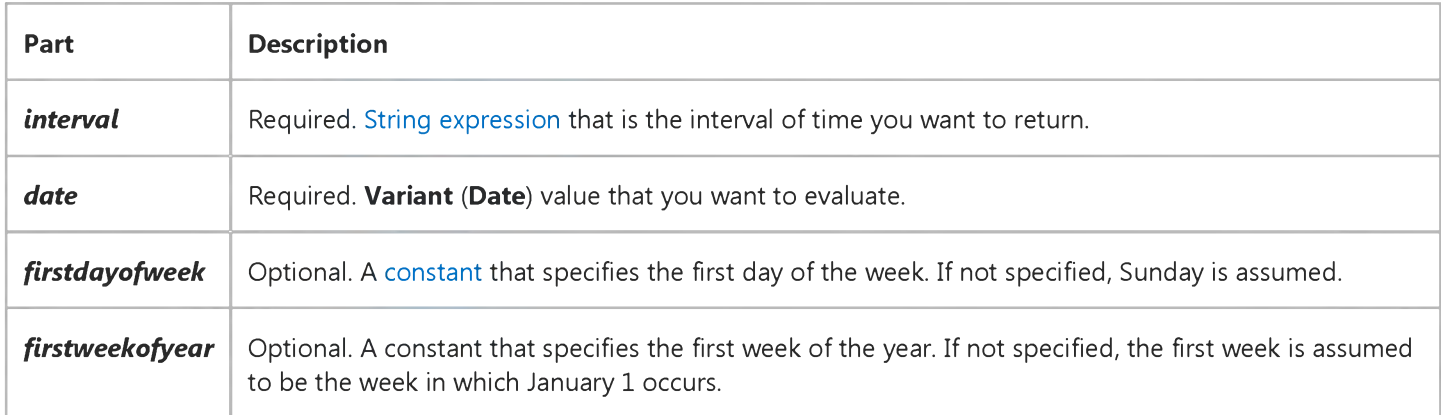

#### Settings

The *interval* argument has these settings:

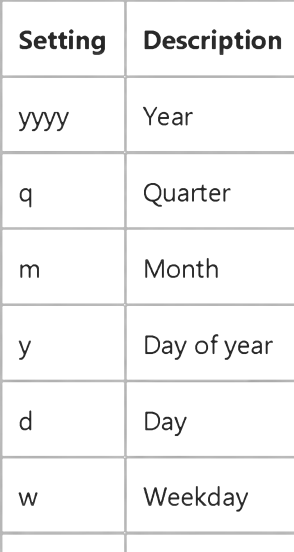

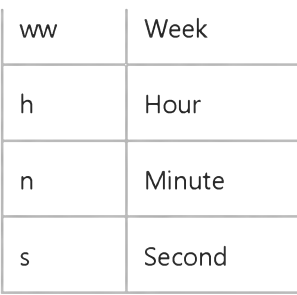

The *firstdayofweek* argument has these settings:

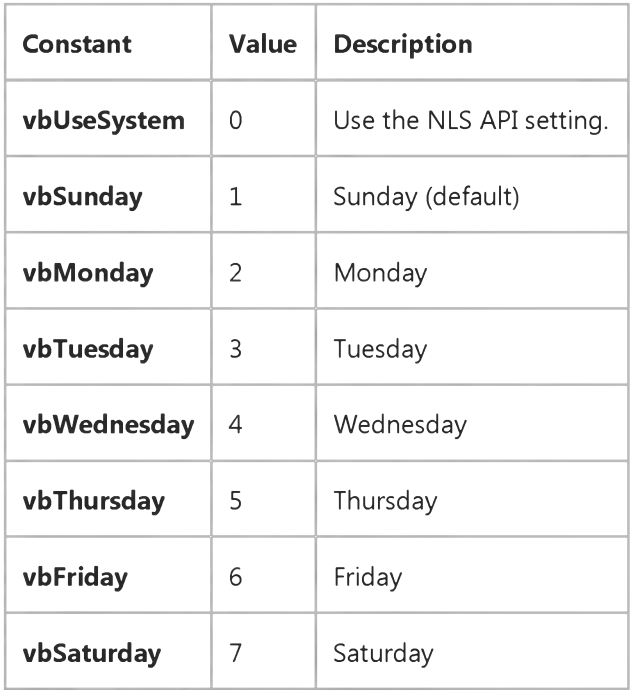

The *firstweekofyear* argument has these settings:

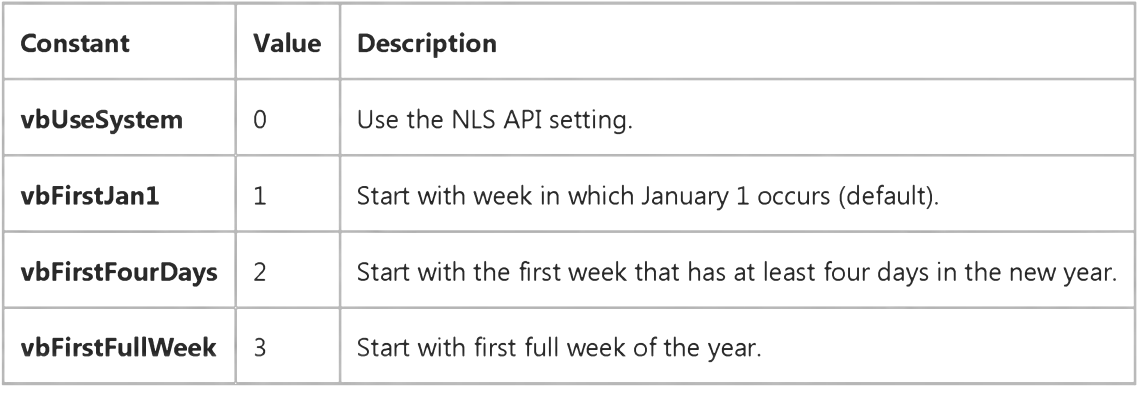

### Remarks

You can use the DatePart function to evaluate a date and return a specific interval of time. For example, you might use DatePart to calculate the day of the week or the current hour.

The *firstdayofweek* argument affects calculations that use the "w" and "ww" interval symbols.

#### 3. 1.2018 DatePart Function

If *date* is a date literal, the specified year becomes a permanent part of that date. However, if *date* is enclosed in double quotation marks (" "), and you omit the year, the current year is inserted in your code each time the *date* expression is evaluated. This makes it possible to write code that can be used in different years.

Note For *date,* if the Calendar property setting is Gregorian, the supplied date must be Gregorian. If the calendar is Hijri, the supplied date must be Hijri.

The returned date part is in the time period units of the current Arabic calendar. For example, if the current calendar is Hijri and the date part to be returned is the year, the year value is a Hijri year.

### **DatePart Function Example**

This example takes a date and, using the DatePart function, displays the quarter of the year in which it occurs.

```
Dim TheDate As Date ' Declare variables.
Dim Msg
TheDate = InputBox("Enter a date:")Msg = "Quarter: " & DatePart("q", TheDate)
MsgBox Msg
```
# Visual Basic for Applications Reference

Visual Studio 6.0

### DateSerial Function

[See Also](https://msdn.microsoft.com/en-us/library/aa443366(v=vs.60).aspx) [Example S](https://msdn.microsoft.com/en-us/library/aa262718(v=vs.60).aspx)pecifics

Returns a Variant (Date) for a specified year, month, and day.

### Syntax

DateSerial(year, *month, day)*

The **DateSerial** function syntax has these named arguments:

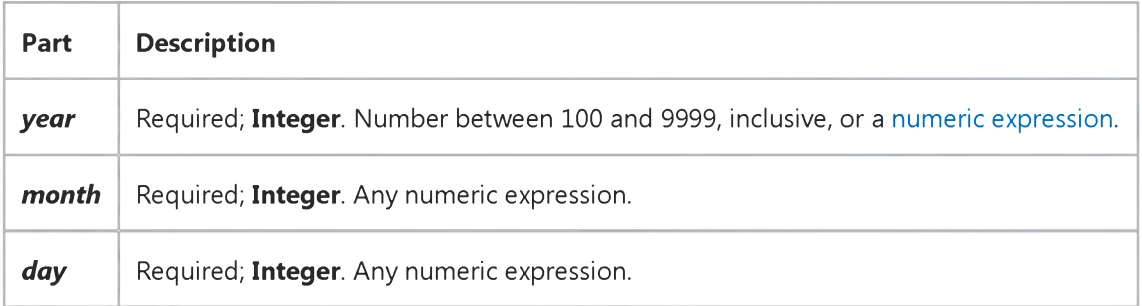

#### **Remarks**

To specify a date, such as December 31, 1991, the range of numbers for each **DateSerial** argument should be in the accepted range for the unit; that is, 131 for days and 112 for months. However, you can also specify relative dates for each argument using any numeric expression that represents some number of days, months, or years before or after a certain date.

The following example uses numeric expressions instead of absolute date numbers. Here the DateSerial function returns a date that is the day before the first day  $(1 - 1)$ , two months before August  $(8 - 2)$ , 10 years before 1990 (1990 - 10); in other words, May 31, 1980.

#### DateSerial(1990 - 10, 8 - 2, 1 - 1)

Under Windows 98 or Windows 2000, two digit years for the *year* argument are interpreted based on user-defined machine settings. The default settings are that values between 0 and 29, inclusive, are interpreted as the years 20002029. The default values between 30 and 99 are interpreted as the years 19301999. For all other *year* arguments, use a four-digit year (for example, 1800).

Earlier versions of Windows interpret two-digit years based on the defaults described above. To be sure the function returns the proper value, use a four-digit year.

When any argument exceeds the accepted range for that argument, it increments to the next larger unit as appropriate. For example, if you specify 35 days, it is evaluated as one month and some number of days, depending on where in the year it is

#### 3. 1.2018 DateSerial Function

applied. If any single argument is outside the range -32,768 to 32,767, an error occurs. If the date specified by the three arguments falls outside the acceptable range of dates, an error occurs.

Note For *year, month,* and *day,* if the Calendar property setting is Gregorian, the supplied value is assumed to be Gregorian. If the Calendar property setting is Hijri, the supplied value is assumed to be Hijri.

The returned date part is in the time period units of the current Visual Basic calendar. For example, if the current calendar is Hijri and the date part to be returned is the year, the year value is a Hijri year. For the argument *year,* values between 0 and 99, inclusive, are interpreted as the years 1400-1499. For all other *year* values, use the complete four-digit year (for example, 1520).

### **DateSerial Function Example**

This example uses the DateSerial function to return the date for the specified year, month, and day.

Dim MyDate ' MyDate contains the date for February 12, 1969. MyDate = DateSerial(1969, 2, 12) ' Return a date.

# Visual Basic for Applications Reference

Visual Studio 6.0

## DateValue Function

[See Also](https://msdn.microsoft.com/en-us/library/aa443368(v=vs.60).aspx) [Example S](https://msdn.microsoft.com/en-us/library/aa262720(v=vs.60).aspx)pecifics

Returns a Variant (Date).

#### Syntax

### DateValue(date)

The required *date* argument is normally [a string expression r](https://msdn.microsoft.com/en-us/library/aa212283.aspx)epresenting a date from January 1, 100 through December 31, 9999. However, *date* can also be any [expression](https://msdn.microsoft.com/en-us/library/aa211395.aspx) that can represent a date, a time, or both a date and time, in that range.

#### **Remarks**

If *date* is a string that includes only numbers separated by valid date separators, DateValue recognizes the order for month, day, and year according to the Short Date format you specified for your system. DateValue also recognizes unambiguous dates that contain month names, either in long or abbreviated form. For example, in addition to recognizing 12/30/1991 and 12/30/91, DateValue also recognizes December 30, 1991 and Dec 30, 1991.

If the year part of *date* is omitted, DateValue uses the current year from your computer's system date.

If the *date* argument includes time information, DateValue doesn't return it. However, if *date* includes invalid time information (such as "89:98"), an error occurs.

Note For *date,* if the Calendar property setting is Gregorian, the supplied date must be Gregorian. If the calendar is Hijri, the supplied date must be Hijri. If the supplied date is Hijri, the argument *date* is a String representing a date from 1/1/100 (Gregorian Aug 2, 718) through 4/3/9666 (Gregorian Dec 31, 9999).

### **DateValue Function Example**

This example uses the DateValue function to convert a string to a date. You can also use date literals to directly assign a date to a Variant or Date variable, for example, MyDate =  $\#2/12/69\#$ .

Dim MyDate MyDate = DateValue("February 12, 1969") ' Return a date.

## Visual Basic for Applications Reference

Visual Studio 6.0

## Day Function

[See Also](https://msdn.microsoft.com/en-us/library/aa443371(v=vs.60).aspx) [Example S](https://msdn.microsoft.com/en-us/library/aa262723(v=vs.60).aspx)pecifics

Returns a Variant (Integer) specifying a whole number between 1 and 31, inclusive, representing the day of the month.

#### Syntax

#### Day(date)

The required *date* argument is any Variant, [numeric expression](https://msdn.microsoft.com/en-us/library/aa171789.aspx)[, string expression,](https://msdn.microsoft.com/en-us/library/aa212283.aspx) or any combination, that can represent a date. If *date* contain[s Null,](https://msdn.microsoft.com/en-us/library/aa171778.aspx) Null is returned.

Note If the Calendar property setting is Gregorian, the returned integer represents the Gregorian day of the month for the date argument. If the calendar is Hijri, the returned integer represents the Hijri day of the month for the date argument.

### **Day Function Example**

This example uses the Day function to obtain the day of the month from a specified date. In the development environment, the date literal is displayed in short format using the locale settings of your code.

Dim MyDate, MyDay MyDate = #February 12, 1969#  $'$  Assign a date.  $MyDay = Day(MyDate)$  ' MyDay contains 12.

# Visual Basic for Applications Reference

Visual Studio 6.0

### DDB Function

[See Also](https://msdn.microsoft.com/en-us/library/aa443372(v=vs.60).aspx) [Example S](https://msdn.microsoft.com/en-us/library/aa262725(v=vs.60).aspx)pecifics

Returns [a Double](https://msdn.microsoft.com/en-us/library/aa211367.aspx) specifying the depreciation of an asset for a specific time period using the double-declining balance method or some other method you specify.

#### Syntax

### DDB(cost, *salvage, life, period[, factor])*

The DDB function has these named arguments:

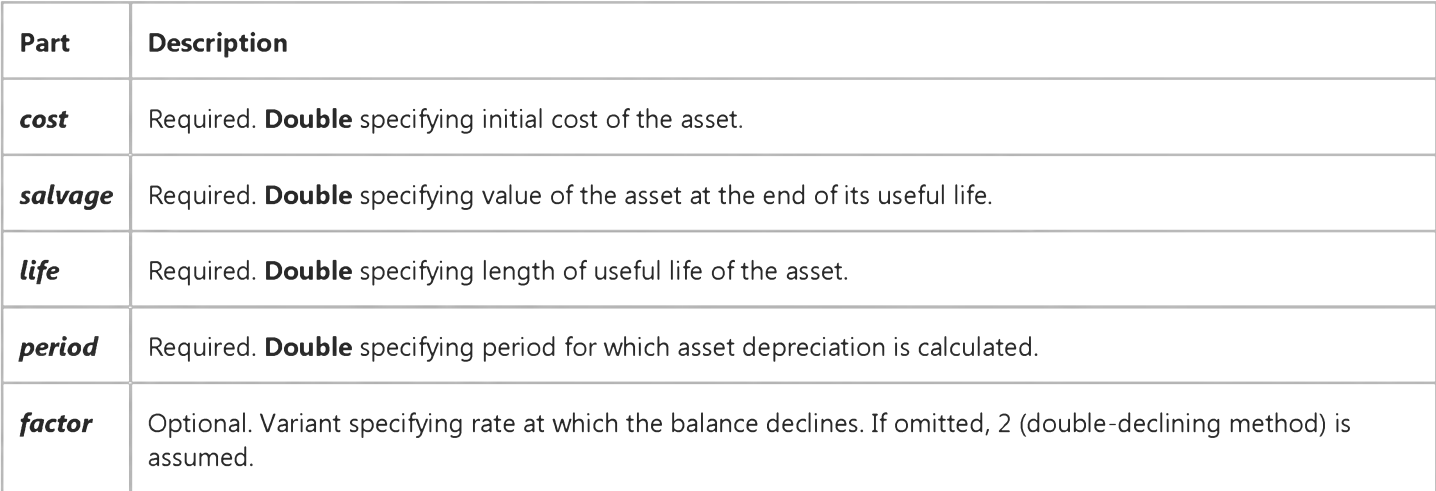

#### Remarks

The double-declining balance method computes depreciation at an accelerated rate. Depreciation is highest in the first period and decreases in successive periods.

The *life* and *period* arguments must be expressed in the same units. For example, if *life* is given in months, *period* must also be given in months. All arguments must be positive numbers.

The DDB function uses the following formula to calculate depreciation for a given period:

Depreciation / *period* = *((cost salvage)* \* *factor)* / *life*

### **DDB Function Example**

This example uses the DDB function to return the depreciation of an asset for a specified period given the initial cost (InitCost), the salvage value at the end of the asset's useful life (SalvageVal), the total life of the asset in years (LifeTime), and the period in years for which the depreciation is calculated (Depr).

```
Dim Fmt, InitCost, SalvageVal, MonthLife, LifeTime, DepYear, Depr
Const YRMOS = 12 ' Number of months in a year.
Fmt = "###,##0.00"
InitCost = InputBox("What's the initial cost of the asset?")SalvageVal = InputBox("Enter the asset's value at end of its life.")
MonthLife = InputBox("What's the asset's useful life in months?")
Do While MonthLife < YRMOS \cdot Ensure period is >= 1 year.
  MsgBox "Asset life must be a year or more."
  MonthLife = InputBox("What's the asset's useful life in months?")
Loop
LifeTime = MonthLife / YRMOS ' Convert months to years.
If LifeTime <> Int(MonthLife / YRMOS) Then
   LifeTime = Int(LifeTime + 1) \quad ' Round up to nearest year.
End If
DepYear = CInt(InputBox("Enter year for depreciation calculation."))
Do While DepYear < 1 Or DepYear > LifeTime
  MsgBox "You must enter at least 1 but not more than " & LifeTime
   DepYear = InputBox("Enter year for depreciation calculation.")Loop
Depr = DDB(InitCost, SalvageVal, LifeTime, DepYear)
MsgBox "The depreciation for year " & DepYear & " is " &
Format(Depr, Fmt) & "."
```
## Visual Basic for Applications Reference

Visual Studio 6.0

### Dir Function

[See Also](https://msdn.microsoft.com/en-us/library/aa443373(v=vs.60).aspx) [Example S](https://msdn.microsoft.com/en-us/library/aa262727(v=vs.60).aspx)pecifics

Returns a String representing the name of a file, directory, or folder that matches a specified pattern or file attribute, or the volume label of a drive.

#### Syntax

*Dir[(pathname[, attributes])]*

The **Dir** function syntax has these parts:

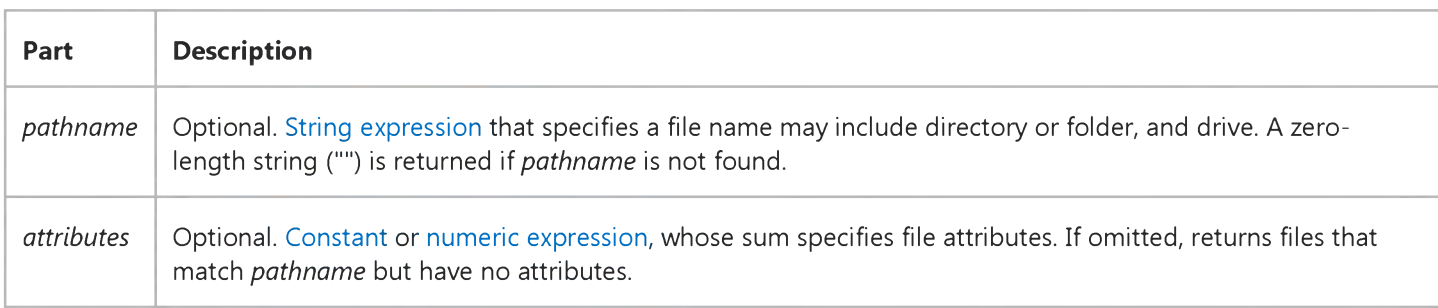

#### Settings

The *attributes* argument settings are:

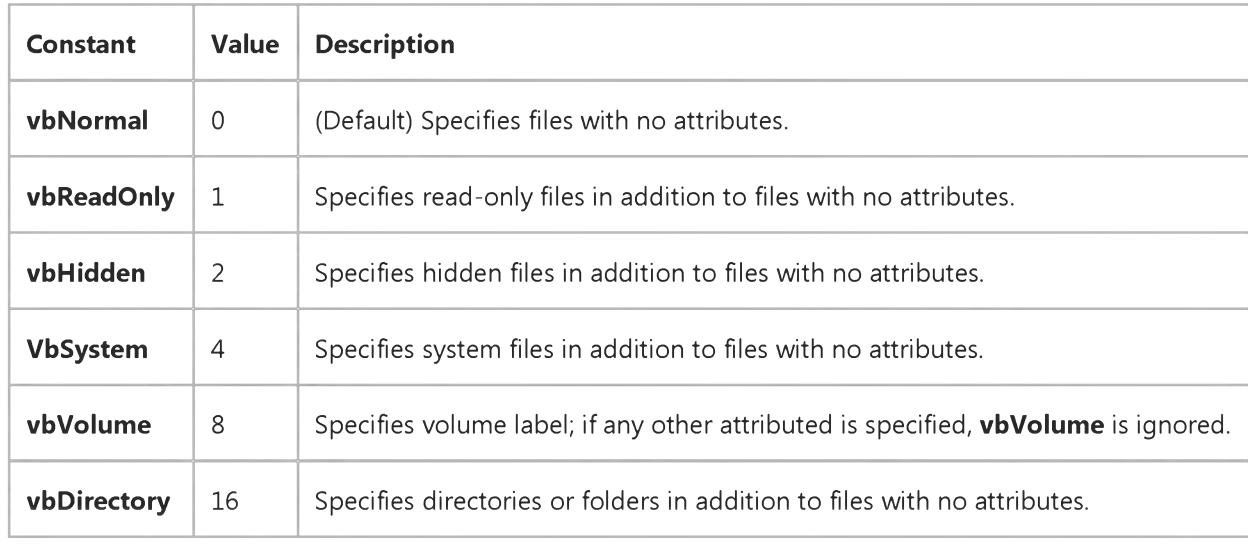

#### 3. 1.2018 Dir Function

Note These constants are specified by Visual Basic for Applications and can be used anywhere in your code in place of the actual values.

### Remarks

Dir supports the use of multiple character (\*) and single character (?) wildcards to specify multiple files.

Security Note Do not make decisions about the contents of a file based on the file name extension. For example, a file named Form1.vb may not be a Visual Basic source file.

### **Dir Function Example**

This example uses the **Dir** function to check if certain files and directories exist.

```
Dim MyFile, MyPath, MyName
' Returns "WIN.INI" if it exists.
MyFile = Dir('C:\WHNDOWS\WIN.INI")' Returns filename with specified extension. If more than one *.ini
' file exists, the first file found is returned.
MyFile = Dir('C:\WHNDOWS(*.INI")' Call Dir again without arguments to return the next *. INI file in the
' same directory.
MyFile = Dir' Return first *.TXT file with a set hidden attribute.
MyFile = Dir("*.TXT", vblhidden)' Display the names in C:\ that represent directories.
MyPath = "c:\Y" ' Set the path.
MyName = Dir(MyPath, vbDirectory) ' Retrieve the first entry.
Do While MyName <> "" ' Start the loop.
   ' Ignore the current directory and the encompassing directory.
   If MyName <> "." And MyName <> ".." Then
      ' Use bitwise comparison to make sure MyName is a directory.
      If (GetAttr(MyPath & MyName) And vbDirectory) = vbDirectory Then
         Debug.Print MyName ' Display entry only if it
      End If ' it represents a directory.
   End If
  MyName = Dir ' Get next entry.
Loop
```
# Visual Basic for Applications Reference

Visual Studio 6.0

### DoEvents Function

[See Also](https://msdn.microsoft.com/en-us/library/aa266279(v=vs.60).aspx) [Example S](https://msdn.microsoft.com/en-us/library/aa262729(v=vs.60).aspx)pecifics

Yields execution so that the operating system can process other events.

#### Syntax

DoEvents( )

Remarks

The **DoEvents** function returns an [Integer](https://msdn.microsoft.com/en-us/library/aa171405.aspx) representing the number of open forms in stand-alone versions of Visual Basic, such as Visual Basic, Professional Edition. DoEvents returns zero in all other applications.

DoEvents passes control to the operating system. Control is returned after the operating system has finished processing the events in its queue and all keys in the **SendKeys** queue have been sent.

DoEvents is most useful for simple things like allowing a user to cancel a process after it has started, for example a search for a file. For long-running processes, yielding the processor is better accomplished by using a Timer or delegating the task to an ActiveX EXE component.. In the latter case, the task can continue completely independent of your application, and the operating system takes case of multitasking and time slicing.

Caution Any time you temporarily yield the processor within an event procedure, make sure the [procedure i](https://msdn.microsoft.com/en-us/library/aa172172.aspx)s not executed again from a different part of your code before the first call returns; this could cause unpredictable results. In addition, do not use DoEvents if other applications could possibly interact with your procedure in unforeseen ways during the time you have yielded control.

### **DoEvents Function Example**

This example uses the DoEvents function to cause execution to yield to the operating system once every 1000 iterations of the loop. DoEvents returns the number of open Visual Basic forms, but only when the host application is Visual Basic.

```
' Create a variable to hold number of Visual Basic forms loaded
' and visible.
Dim I, OpenForms
For I = 1 To 150000 ' Start loop.
   If I Mod 1000 = 0 Then \hspace{1em} ' If loop has repeated 1000 times.
      OpenForms = DoEvents ' Yield to operating system.
   End If
Next I ' Increment loop counter.
```